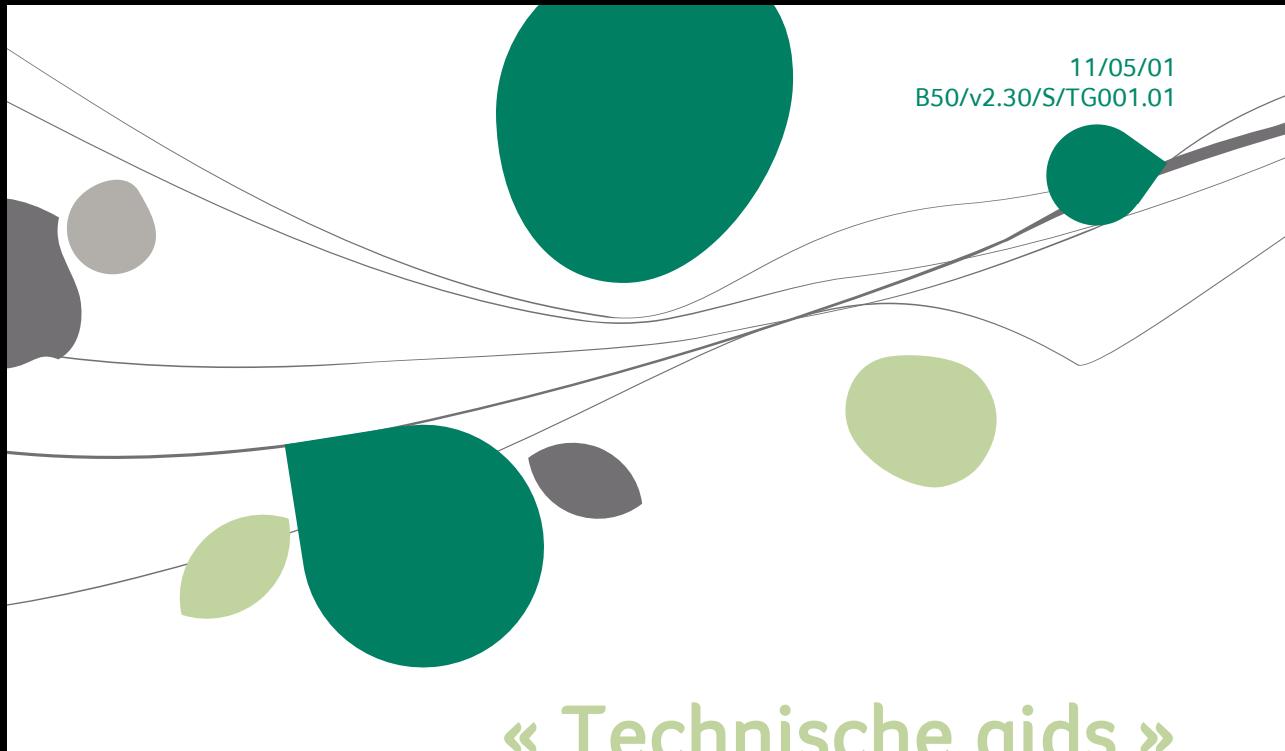

# « Technische gids » ASP

## System

Voor het gebruik door verdelers van Sage BOB 50

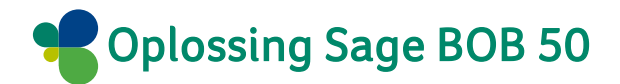

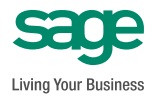

Hoewel aan deze uitgave de grootst mogelijke zorg werd besteed en de auteurs beroep deden op betrouwbare informatie, kan de uitgever niet aansprakelijk gesteld worden voor eventuele fouten.

Niets uit deze uitgave mag worden verveelvoudigd en/of openbaar gemaakt door middel van druk, microfilm, fotokopie of op welke andere wijze ook, zonder voorafgaande schriftelijke toestemming van de uitgever.

> Verantwoordelijke uitgever Sage Rue Natalis, 2 4020 Luik Tel. : +32 (4) 343 77 46 Fax : +32 (4) 343 08 47 © Sage 2011, alle rechten voorbehouden

# Inhoudsopgave

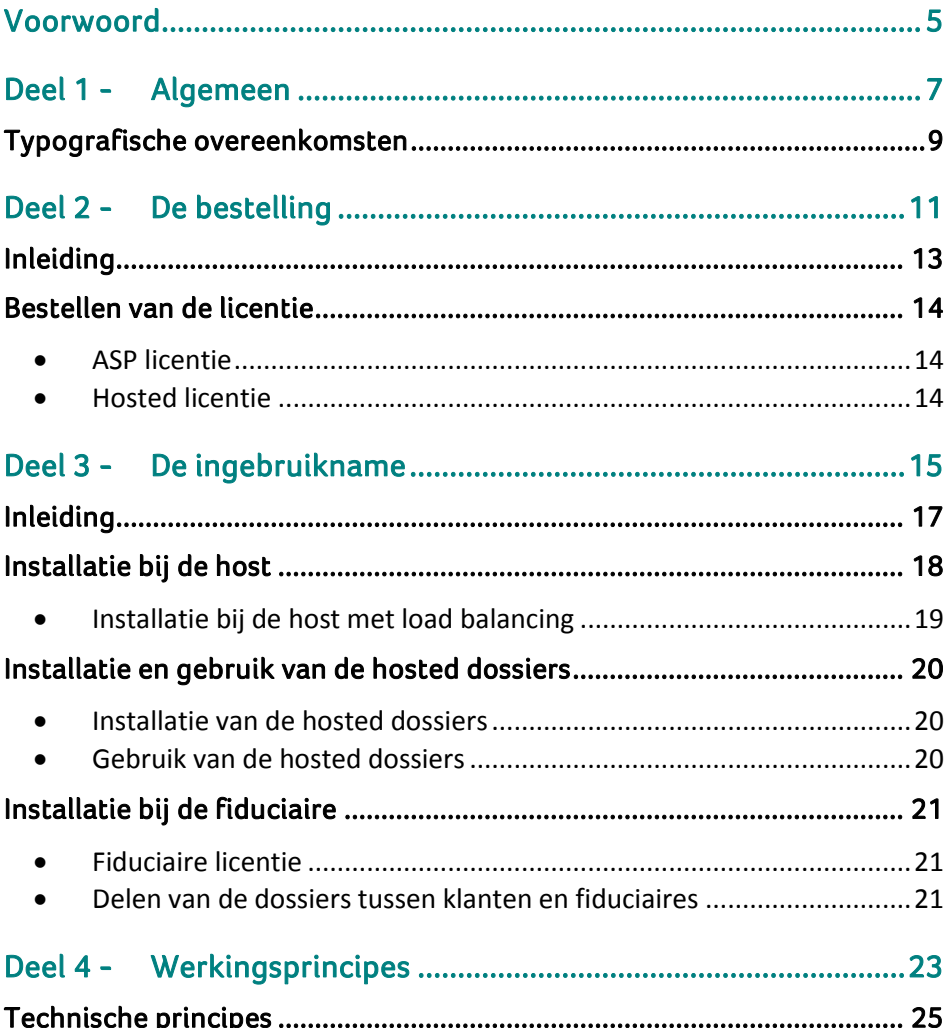

Inhoudsopgave

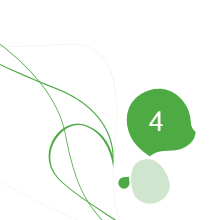

## <span id="page-6-0"></span>Voorwoord

Sage BOB 50 werd geïmplementeerd met de mogelijkheid tot een efficiënt gebruik in ASP modus (**A**pplication **S**ervice **P**rovider). Dit vertaalt zich in één enkele installatie van de toepassing voor meerdere verschillende licenties.

Deze technische gids rond de installatie van de versie Sage BOB 50 ASP heeft tot doel alle nodige informatie te verschaffen om een dergelijke installatie in gebruik te nemen.

Hiertoe zullen de besproken onderdelen van deze technische gids aanvangen met informatie voor het **Bestellen** van de host licenties en de hosted licenties, waarna hun **Ingebruikname** en de **Werkingsprincipes** verklaard worden.

Alvorens met het eigenlijke onderwerp aan te vangen, zet het eerste gedeelte van deze technische gids alle typografische overeenkomsten uiteen die in onze handleidingen en gidsen gebruikt worden.

Deze technische gids zal evolueren in functie van uw opmerkingen en ervaringen. Aarzel dus niet om ons deze mede te delen.

Veel leesgenot!

Voorwoord

6 $\bullet$ 

<span id="page-8-0"></span>Deel 1 - Algemeen

**Alvorens het eigenlijke onderwerp aan te vatten, geeft dit eerste deel u een overzicht van de typografische overeenkomsten in Sage BOB 50.**

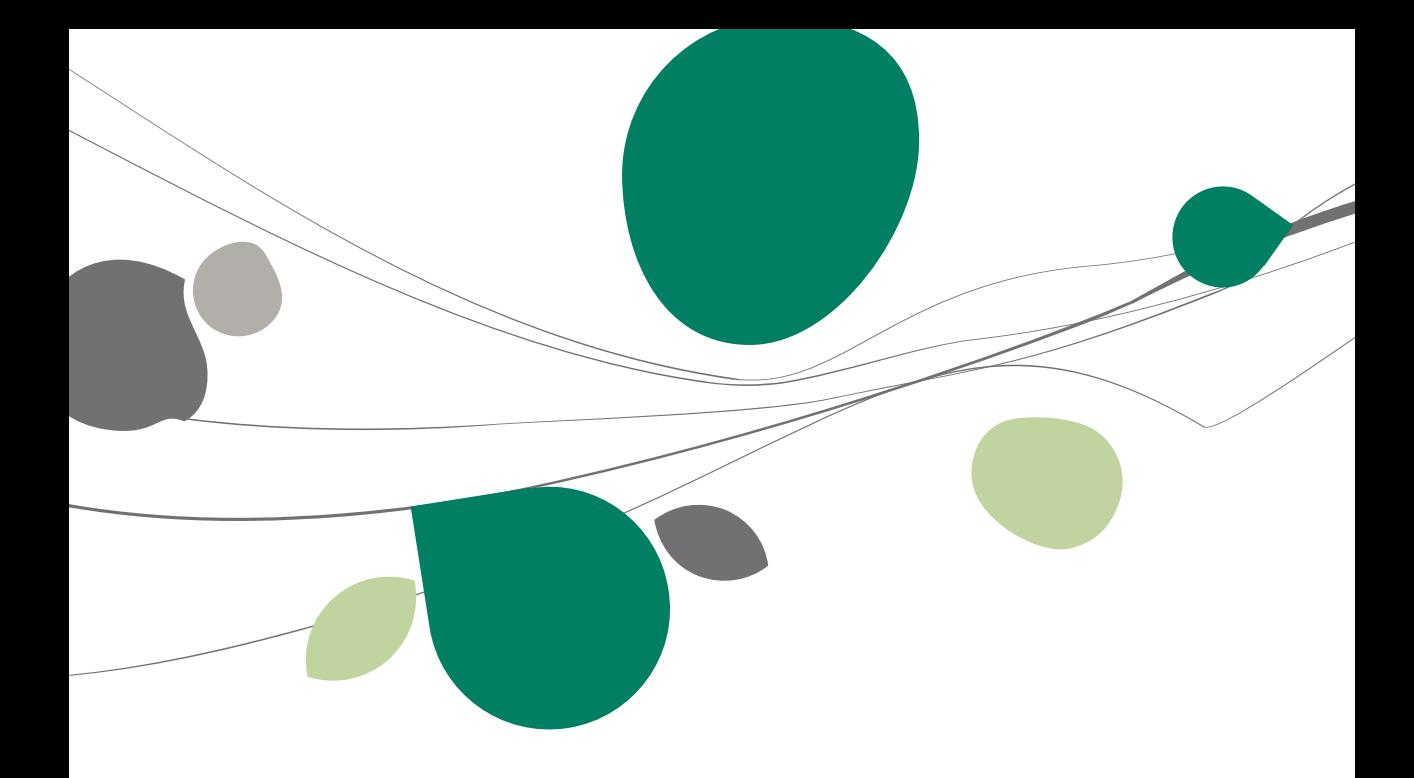

#### <span id="page-10-0"></span>Typografische overeenkomsten

#### **Klavier**

<Toets> geeft aan dat u de klaviertoets aangegeven tussen twee <> ingedrukt moet houden.

<Alt>+<F4> betekent dat u eerst op de <Alt> toets moet drukken en vervolgens, zonder deze los te laten, op de <F4> toets moet drukken.

Het gebruik van de sneltoetsen is een doeltreffende manier om uw werksnelheid in Sage BOB 50 te vergroten. Daarom vermelden wij deze sneltoetsen zoveel mogelijk in deze handleiding.

#### **Muis**

<Klik>: Druk kort op de linkermuisknop.

<Dubbele klik>: Druk 2x snel (dubbelklik) op de linkermuisknop.

<Rechtermuisklik>: Druk kort op de rechtermuisknop.

<Klik \*>: Druk op de linkermuisknop en hou deze ingedrukt.

#### **Menu's en toegang tot de vensters van Sage BOB 50**

Bestand|Dossier openen dossier veronderstelt dat u, in het menu **Bestand** van de menubalk, het submenu **Dossier openen** selecteert**.** Het teken **|** betekent dat u overschakelt naar een submenu of een commando.

Het grootste gedeelte van de omschrijvingen en de uitleg die hier gegeven worden heeft rechtstreeks betrekking op de vensters van Sage BOB 50. Om efficiënt te kunnen lezen, raden wij u dus ten zeerste aan systematisch hierop beroep te doen. Om u te helpen, geven wij expliciet de toegang tot de beschreven vensters.

#### **Diversen**

Tekst die u moet ingeven: gebruik letters in *cursief.*

Termen hernomen vanuit het programma: gebruik karakters in het **vet**.

De uitleg /omschrijving waarmee u enkel rekening dient te houden indien u de overeenkomstige optie aangeschaft heeft, wordt aangegeven door het teken .

De aandachtspunten worden aangeduid door een rood uitroepingsteken.

De belangrijke woorden worden onderlijnd.

Verwijzingen naar een ander gedeelte van deze handleiding worden aangeduid in het blauw en worden onderlijnd.

**!** De vensters weergegeven in deze handleiding zijn enkel ter informatie en kunnen geen enkel contractueel karakter vertegenwoordigen.

<span id="page-12-0"></span>Deel 2 - De bestelling

**Dit korte gedeelte is volledig voorbehouden aan het bestellen van een ASP versie.**

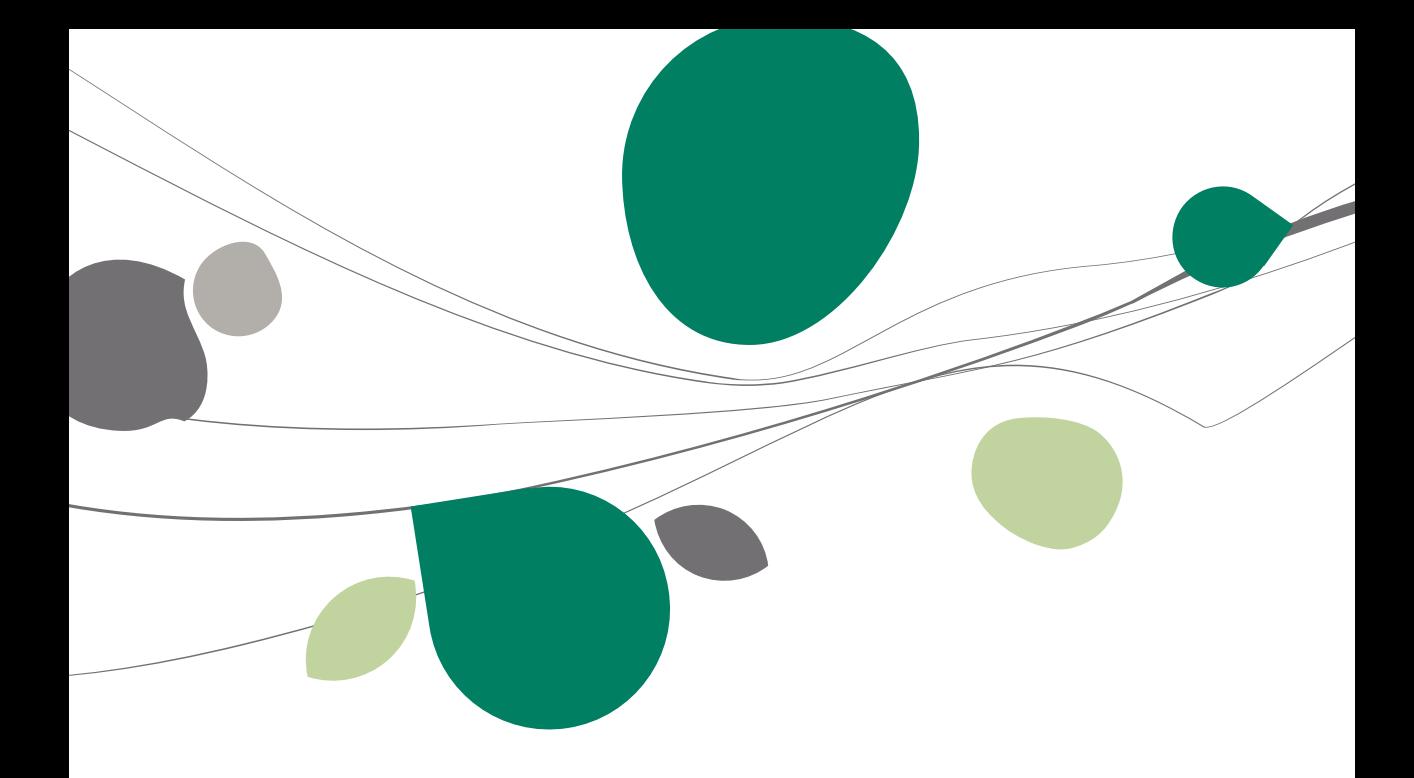

## <span id="page-14-0"></span>Inleiding

Sage BOB 50 werd geïmplementeerd met de mogelijkheid tot een efficiënt gebruik in ASP modus (Application Service Provider). Dit vertaalt zich in één enkele installatie van de toepassing voor meerdere verschillende licenties.

Zo kan bijvoorbeeld een fiduciaire licentie voorstellen aan zijn klant om een eigen licentie aan te schaffen en deze hosten op de server van de fiduciaire.

De installatie van meerdere Sybase licenties op eenzelfde server is onmogelijk. Hierdoor zal het gebruik van meerdere Sage BOB 50 licenties op eenzelfde server één enkele, aangepaste installatie van de Sybase licentie vereisen.

#### <span id="page-15-0"></span>Bestellen van de licentie

### <span id="page-15-1"></span>ASP licentie

Bij het bestellen van een ASP licentie zal het nodig zijn om een **aangepaste Sybase licentie** aan te vragen, die het totale aantal van de gebruikers voor de verschillende licenties bevat.

Zo zal bijvoorbeeld een ASP fiduciaire licentie die naast de interne dossiers ook 10 hosted licenties beheert, rekening moeten houden met het aantal interne gebruikers plus het aantal gebruikers van elk hosted dossier bij de berekening van het aantal Sybase gebruikers dat bestelt dient te worden.

#### <span id="page-15-2"></span>Hosted licentie

Bij een upgrade van het aantal gebruikers of bij het toevoegen van een hosted licentie, zal de hoofdlicentie (deze die verbonden is met de Sybase licentie) verhoogd worden met het betreffende aantal gebruikers.

Het zal dus bij de bestelling volstaan om de naam van de hosted licentie op te geven samen met het serienummer van de hoofdlicentie.

Een commercieel vertegenwoordiger is steeds beschikbaar voor meer uitleg rond de algemene voorwaarden.

14

<span id="page-16-0"></span>**Na een beschrijving van de bestelprocedure, bespreekt dit derde gedeelte de installatie bij zowel de host als bij de klanten. Er worden in dit gedeelte ook tips verstrekt voor een optimale installatie bij de fiduciaire.**

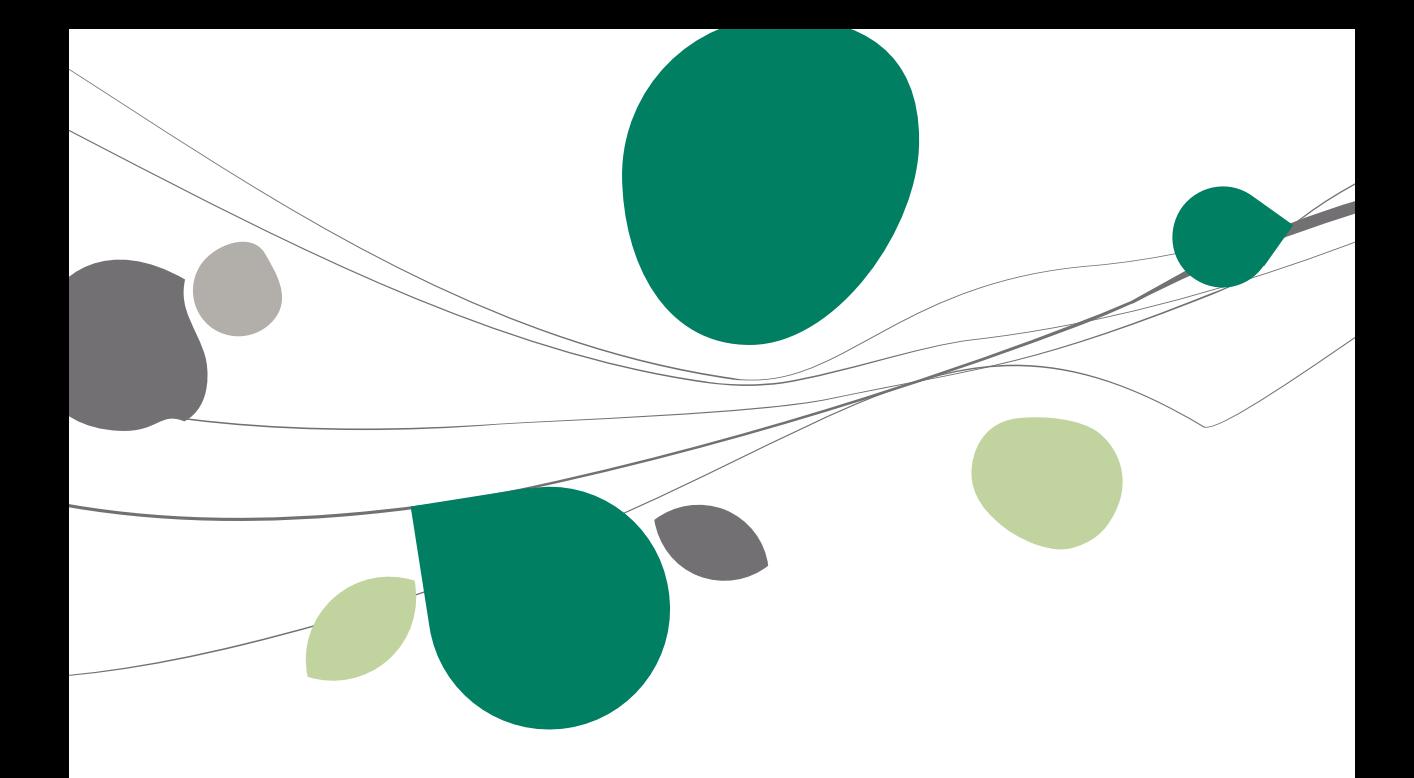

## <span id="page-18-0"></span>Inleiding

In een hosting omgeving is het nodig om onderscheid te maken tussen de licentie van de dossiers van de host en de licenties van de hosted dossiers. Deze licenties moeten toegang geven tot verschillende gegevens:

De licentie van de host: toegang tot alle klant dossiers.

 De licentie van de hosted dossiers: toegang tot een uniek en persoonlijk dossier.

Alle gegevens moeten dus samen opgeslagen zijn in een enkele folder op de server. Echter, met het oog op de vertrouwelijkheid van de gegevens, heeft Sage BOB 50 een mogelijkheid voorzien om bepaalde gemeenschappelijke bestanden uit de folder COMMON te dupliceren en te scheiden op basis van de licentienummers.

Voorbeeld: De bestanden voor de gebruikers, de toegangsrechten voor de dossiers,…

Zo zal elke klant enkel toegang hebben tot zijn eigen dossier en zal op een individuele manier zijn gebruikers, postcodes, toegangsrechten… kunnen beheren.

Concreet maakt Sage BOB 50 in de folder COMMON evenveel subfolders aan als hosted licenties. Deze subfolders hebben als naam de nummers van de hosted licenties.

| ۸<br>Naam             | Gewijzigd op     | <b>Type</b>        | Grootte |
|-----------------------|------------------|--------------------|---------|
| BOBSHARE.ADI          | 26/05/2011 11:06 | ADI-bestand        | 6 kB    |
| BOBSHARE.adm          | 26/05/2011 11:06 | <b>ADM-bestand</b> | 5kB     |
| BOBSHARE.ADT<br>ы     | 26/05/2011 11:06 | ADT-hestand        | 3 kB    |
| COMPANY.ADI           | 24/05/2011 16:04 | ADI-bestand        | 8 kB    |
| COMPANY.adm           | 24/05/2011 14:13 | ADM-bestand        | $2$ kB  |
| COMPANY.ADT<br>ø.     | 26/05/2011 11:06 | ADT-bestand        | 7 kB    |
| LICENCE.ADI           | 24/05/2011 14:14 | ADI-bestand        | 3 kB    |
| LICENCE.ADT<br>я      | 24/05/2011 16:06 | ADT-hestand        | $2$ kB  |
| <b>USERS.ADI</b>      | 24/05/2011 14:14 | ADI-bestand        | 8 kB    |
| USERS.adm             | 26/05/2011 11:05 | <b>ADM-hestand</b> | 5 kB    |
| <b>USERS.ADT</b><br>и | 26/05/2011 11:05 | ADT-hestand        | 21 kB   |
| <b>USRIGHTS.ADI</b>   | 24/05/2011 16:04 | ADI-bestand        | 8 kB    |
| USRIGHTS.ADT<br>ø     | 24/05/2011 16:04 | ADT-bestand        | $2$ kB  |
|                       |                  |                    |         |
|                       |                  |                    |         |

**Lijst van "gemeenschappelijke" bestanden per licentie**

#### <span id="page-19-0"></span>Installatie bij de host

De installatie gebeurt in 4 fases:

- 1. Sage BOB 50 op de klassieke manier installeren op de server.
- **!** De Sybase service moet ook op de server geïnstalleerd worden.
- 2. Sage BOB 50 serialiseren.
- 3. De tool **BOBAdmin** openen.
- 4. Op niveau van het menu **ASP | Beheer klanten** moeten de volgende gegevens ingegeven worden voor de licenties met toegang tot de server:
	- De **Computer Name**: Naam van de server gebruikt door de klant om zich te verbinden met de host;
	- De **User name**: "Windows" Login van de klant die de verbinding met de server mogelijk maakt;
	- Het nummer van de **Licence** van de klant (op 6 posities). Dit licentienummer zal gebruikt worden om de subfolder aan te maken die de gegevens eigen aan de licentie bevat (gebruikers, gebruikersrechten,…).

| ASP Customers<br>16 |           |         |    |  |  |
|---------------------|-----------|---------|----|--|--|
| Computer Name       | User name | Licence | ۰  |  |  |
| SERVEUR2003         | DDUPONT   | 254896  |    |  |  |
| SERVEUR2003         | MDURANT   | 578155  |    |  |  |
| * SERVEUR2003       |           |         |    |  |  |
|                     |           |         |    |  |  |
|                     |           |         |    |  |  |
|                     |           |         |    |  |  |
|                     |           |         |    |  |  |
|                     |           |         |    |  |  |
|                     |           |         |    |  |  |
|                     |           |         |    |  |  |
|                     |           |         |    |  |  |
|                     |           |         |    |  |  |
|                     |           |         | ă. |  |  |

**BOBAdmin | ASP | Beheer klanten**

*DDUPONT* en *MDURANT* zijn de logins voor het besturingssysteem die het mogelijk maken om zich met de server te verbinden en niet de gebruikerscodes voor toegang tot Sage BOB 50.

18

**Tip:** De naam van de server **Computer name** wordt standaard voorgesteld; deze herneemt de naam van de machine van waaraf de tool **BOBAdmin** gestart werd. Zo zal de tool BOBAdmin gestart vanaf de server zelfs automatisch de correcte **Computer name** aangeven.

## <span id="page-20-0"></span>Installatie bij de host met load balancing

Een dergelijke installatie laat toe om de netwerktrafiek naar de server te regulariseren door de klanten die zich willen verbinden met server door te verwijzen naar de minst gebruikte computers voor servertoegang.

Bij een dergelijke installatie zal het nodig zijn om voor elke klant alle mogelijk pc's aan te geven die hem toegang zouden kunnen geven tot de server.

| ASP Customers<br>$\blacksquare$ |                 |           |         |     |
|---------------------------------|-----------------|-----------|---------|-----|
|                                 | Computer Name   | User name | Licence | ۸   |
|                                 | SERVEUR2003-PC1 | DDUPONT   | 254896  |     |
|                                 | SERVEUR2003-PC1 | MDURANT   | 578155  |     |
|                                 | SERVEUR2003-PC2 | DDUPONT   | 254896  |     |
|                                 | SERVEUR2003-PC2 | MDURANT   | 578155  |     |
|                                 |                 |           |         |     |
|                                 |                 |           |         |     |
|                                 |                 |           |         | al. |

**BOBAdmin | ASP | Beheer klanten**

### <span id="page-21-0"></span>Installatie en gebruik van de hosted dossiers

#### <span id="page-21-1"></span>Installatie van de hosted dossiers

<span id="page-21-2"></span>Geen enkele concrete installatie is nodig.

## Gebruik van de hosted dossiers

Het eerste gebruik in Sage BOB 50 van de hosted dossiers gebeurt in 3 stappen:

- 1. Verbinden met de server van de host via terminal server.
- 2. De BOB.exe applicatie opstarten op de server.
- 3. Het pakket serialiseren en de eerste gebruiker aanmaken.

Vanaf het volgende gebruik zullen slechts 2 stappen nodig zijn, namelijk:

- 1. Verbinden met de server van de host via terminal server.
- 2. De BOB.exe applicatie opstarten op de server.

20

#### <span id="page-22-0"></span>Installatie bij de fiduciaire

#### <span id="page-22-1"></span>Fiduciaire licentie

De licentie van de fiduciaire zou niet aangegeven moeten worden in het beheer van de klanten (ASP customer) zoals aangegeven in het hoofdstuk **Installatie bij de host**. De gemeenschappelijke bestanden van de installatie zullen dus deze in de hoofdfolder COMMON zijn.

Een dergelijke installatie heeft als voordeel dat enkel de gebruikers met hosted licenties ingegeven moeten worden via **BOBAdmin**, dit wil zeggen de klanten van de fiduciaire.

#### <span id="page-22-2"></span>Delen van de dossiers tussen klanten en fiduciaires

Deze installatie laat het delen van eenzelfde dossier tussen de klant en fiduciaire licentie toe. Om dit te doen moet de verantwoordelijk voor de netwerkinfrastructuur de toegangsrechten zo configureren dat beiden toegang hebben tot de dossiers.

#### Deel 3 -De ingebruikname

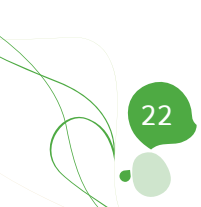

<span id="page-24-0"></span>Deel 4 - Werkingsprincipes

**Dit laatste gedeelte bespreekt kort de technische werkingsprincipes.**

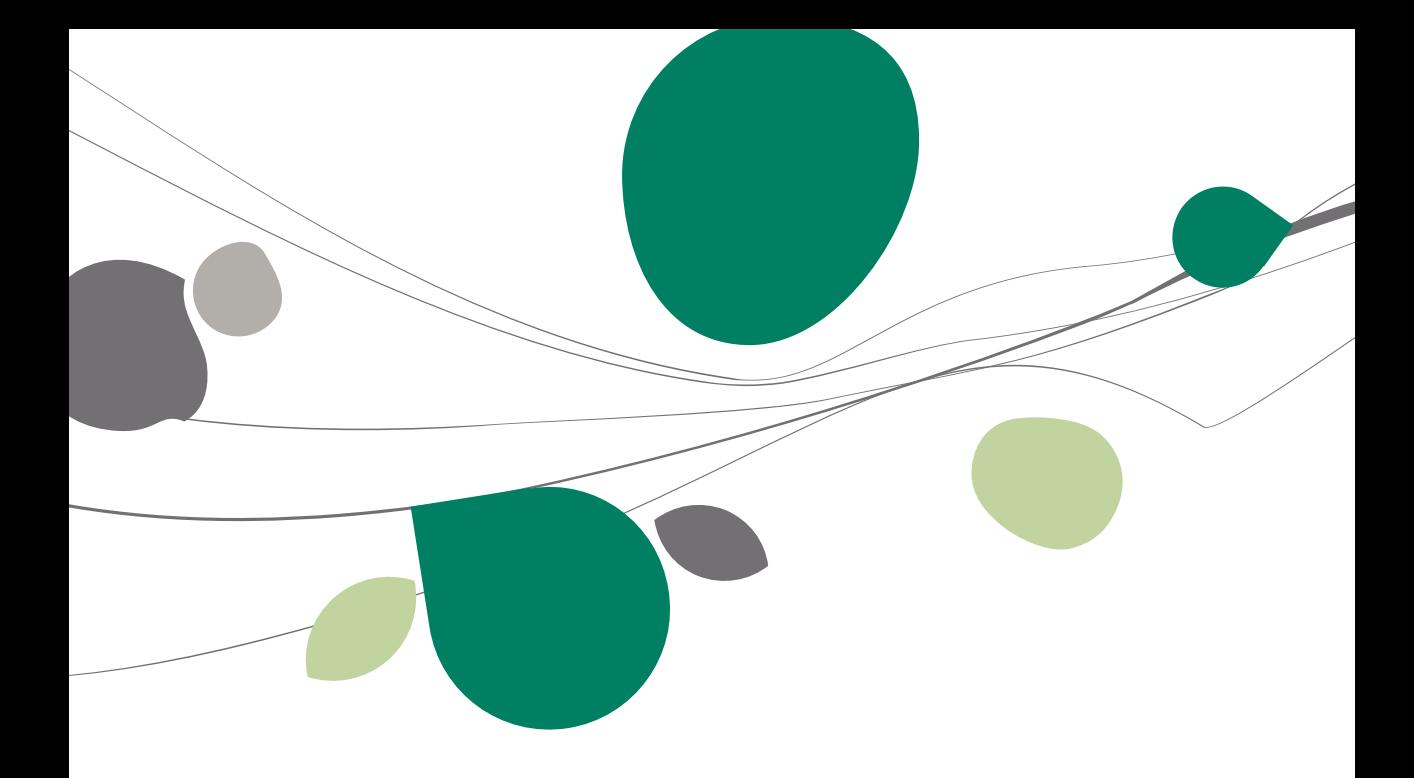

## <span id="page-26-0"></span>Technische principes

Het herkennen van de hosted licentie door de server gebeurt op basis van de gegevens uit de tool BOBAdmin.

Elke klant die opgegeven werd in de tool BOBAdmin zal toegelaten worden door de serverinstallatie van Sage BOB 50: de klant zal de toepassing kunnen opstarten.

Bij de allereerste keer dat de klant de toepassing opstart, zal de subfolder met de bestanden die beschreven worden in het vorige gedeelte, aangemaakt worden.

Ter herinnering, deze folder bevat onder andere de gebruikers, de toegangsrechten,… en is eigen aan elke licentie. De folder wordt benoemd met het licentienummer van de klant.

Zo kan Sage BOB 50 toegang krijgen tot de gegevens van de klant in functie van de voor hem beschikbare opties en modules.

# Technische gids

Sage BOB 50 werd geïmplementeerd met de mogelijkheid tot een efficiënt gebruik in ASP modus (**A**pplication **S**ervice **P**rovider). Dit vertaalt zich in één enkele installatie van de toepassing voor meerdere verschillende licenties.

Deze technische gids is exclusief bestemd voor de Sage BOB 50 partners. Het zal een nuttig hulpmiddel blijken voor die partners die wensen om Sage BOB 50 ASP installaties uit te voeren. Toegankelijk voor alle technici, vereist deze gids de nodige kennis om een standaard installatie van het Sage BOB 50 pakket uit te voeren.

De doelstelling van deze technische gids is u begeleiden bij de installatie van Sage BOB 50 ASP versies.

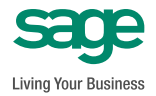

**www.sage.be info@sage.be**